## Google Chrome のインストール方法

はじめに、iPad (一人 1 台端末) にグーグルクロームをインストールして、そちらから Microsoft365 のログインを行ってください。

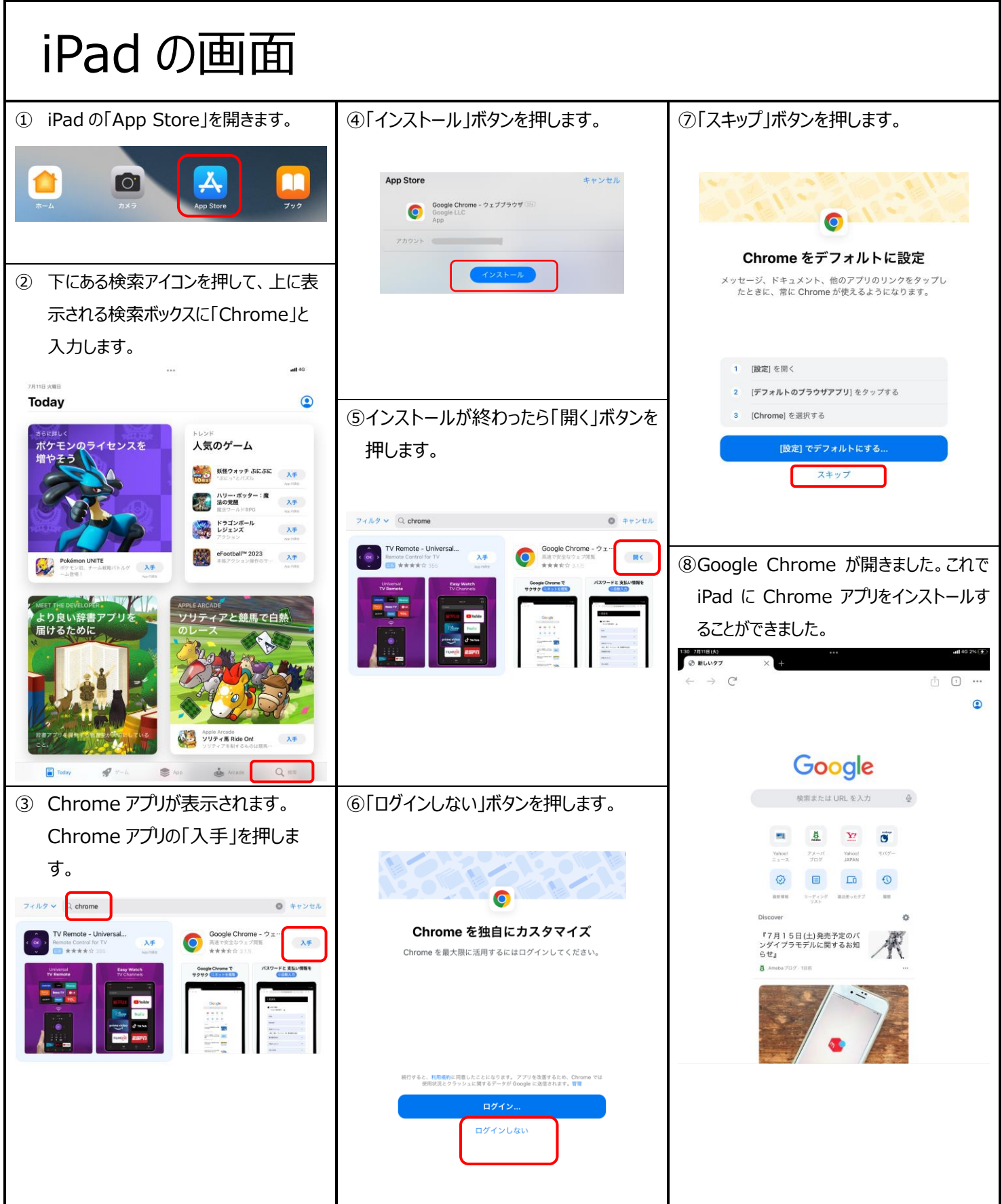